ECE 5984 Virtualization Technologies

## Intermission

Pierre Olivier

- **1) Textbook link**
- **2) Unanswered questions**
- **3) Project discussion session**

#### **1) Textbook link**

- **2) Unanswered questions**
- **3) Project discussion session**

## Textbook link

- **1) Go to <https://lib.vt.edu/>**
- **2) Search for the textbook title**
- **3) First link points to a webpage where you can get the PDF**

#### **1) Textbook link**

#### **2) Unanswered questions**

**3) Project discussion session**

#### Unanswered Questions I/O and VM migration

#### **Storage:**

Use Network-Attached-Storage (NAS) on the hosts

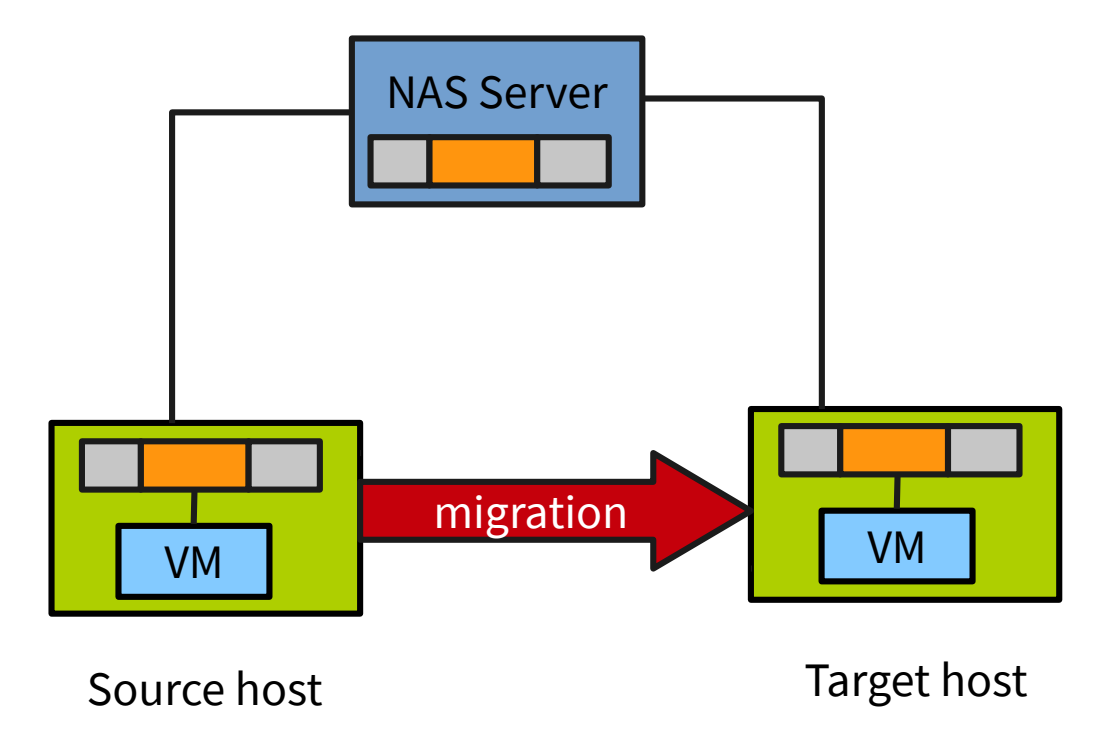

#### Unanswered Questions I/O and VM migration

#### **Network:**

- Migrated VM includes connections state and will keep it's IP
- Assume source and target host exist on the same switched subnet
- Send an ARP reply from the source host indicating that the IP moved to a new physical location
	- A few packets are lost in the process, but network protocols are resilient against that (packets will be resent transparently)

http://www.cl.cam.ac.uk/research/srg/netos/papers/2005-migration-nsdi-pre.pdf

#### Unanswered Questions NUMA Abstraction

- **Hardware provides cache-coherent access to all memory from each processor**
- **OS generally bootstraps on a single core (ex socket 0 core 0) then initializes all other cores from all other sockets**
- Processer: Processer2 Processer3 Processer4
- **At boot time the OS determines the topology:**
	- Logical CPU/Core/Chip/NUMA domain + Amount of memory for each NUMA domain
	- Allows to take intelligent decisions for memory allocation

- **1) Textbook link**
- **2) Unanswered questions**
- **3) Project discussion session**

## Project discussion session

#### **A few mistakes have been corrected in the technical guide**

- C wrapper for *rename* syscall
- User environment variables are not carried out with sudo!
	- **VAR=VAL sudo <command>**
		- ➔ **command** does not have access to user-defined **VAR**
	- Solution: **sudo VAR=VAL <command>**
	- Another solution:
		- ➔ **export VAL=VAR**
		- ➔ **sudo -E <command>**

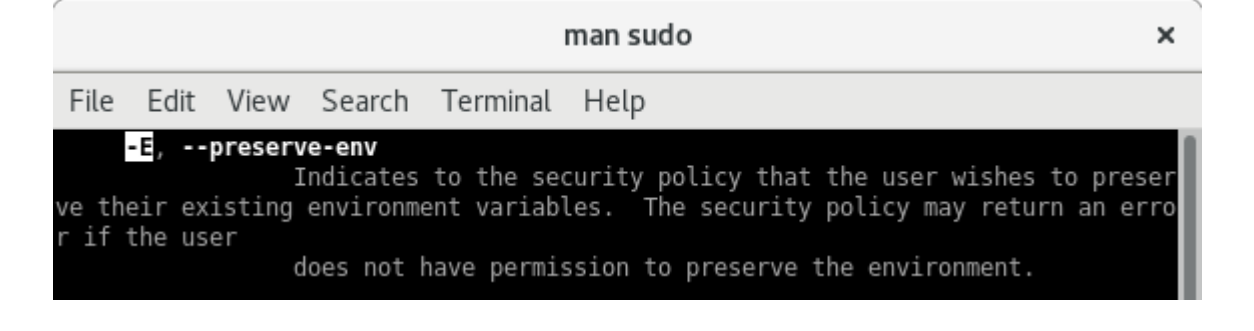

## Project discussion session

#### ■ Some students are still in search for a partner

- **3 (remote) students contacted me by now**
- **Any other contact me before tomorrow!**
- **Register your group!**
	- **<https://canvas.vt.edu/courses/63785/groups>**

# Design discussion

## Project design discussion Postmark

## **Porting postmark**

- ◆ Mkdir
- ◆ Rmdir
- ◆ Getwd

#### **Other syscal**

#### Remove

- Not a syscall
- Unlink?

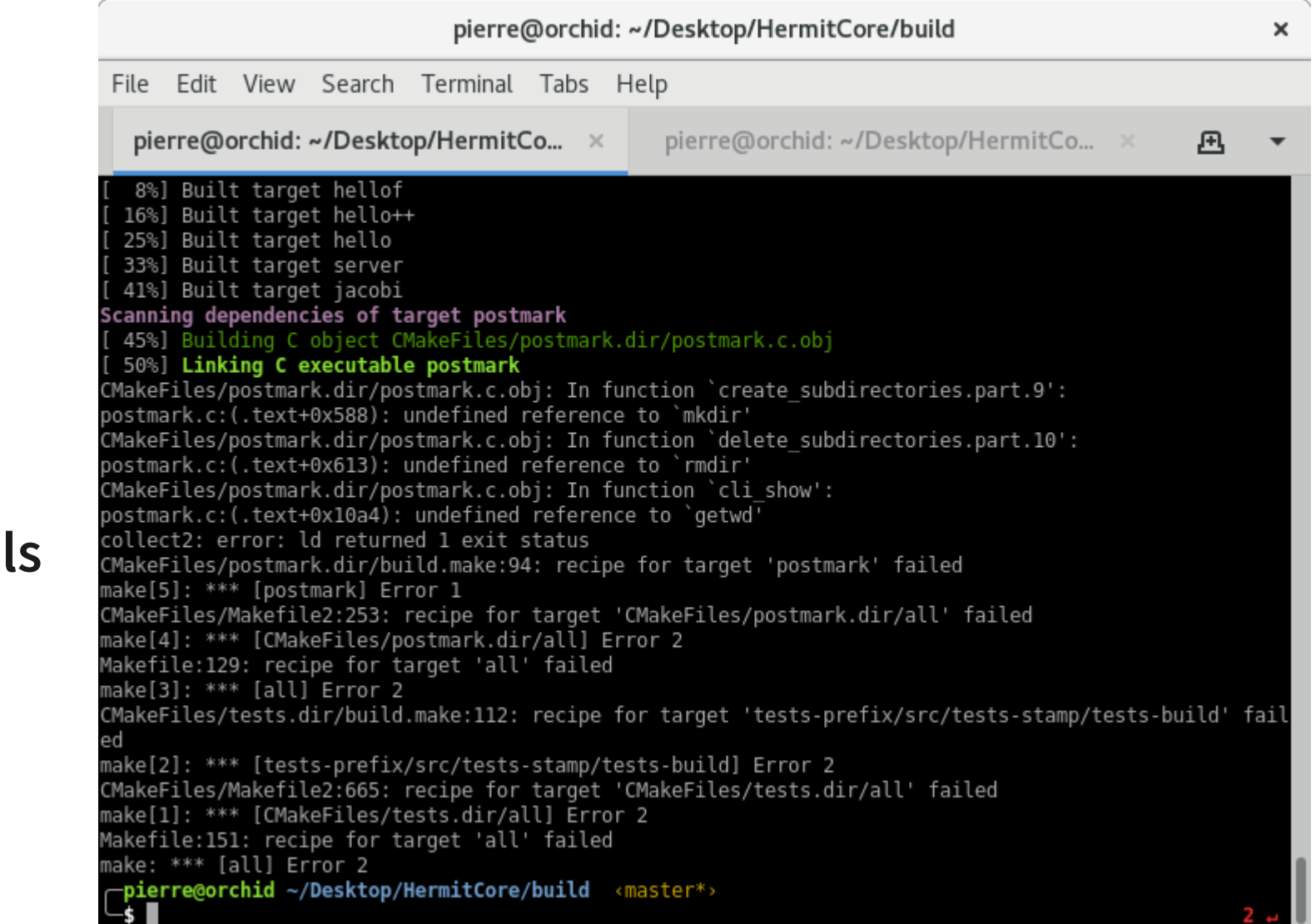

# Project design discussion

- Other syscalls?
	- ◆ One idea is to strace a regular Linux postmark run

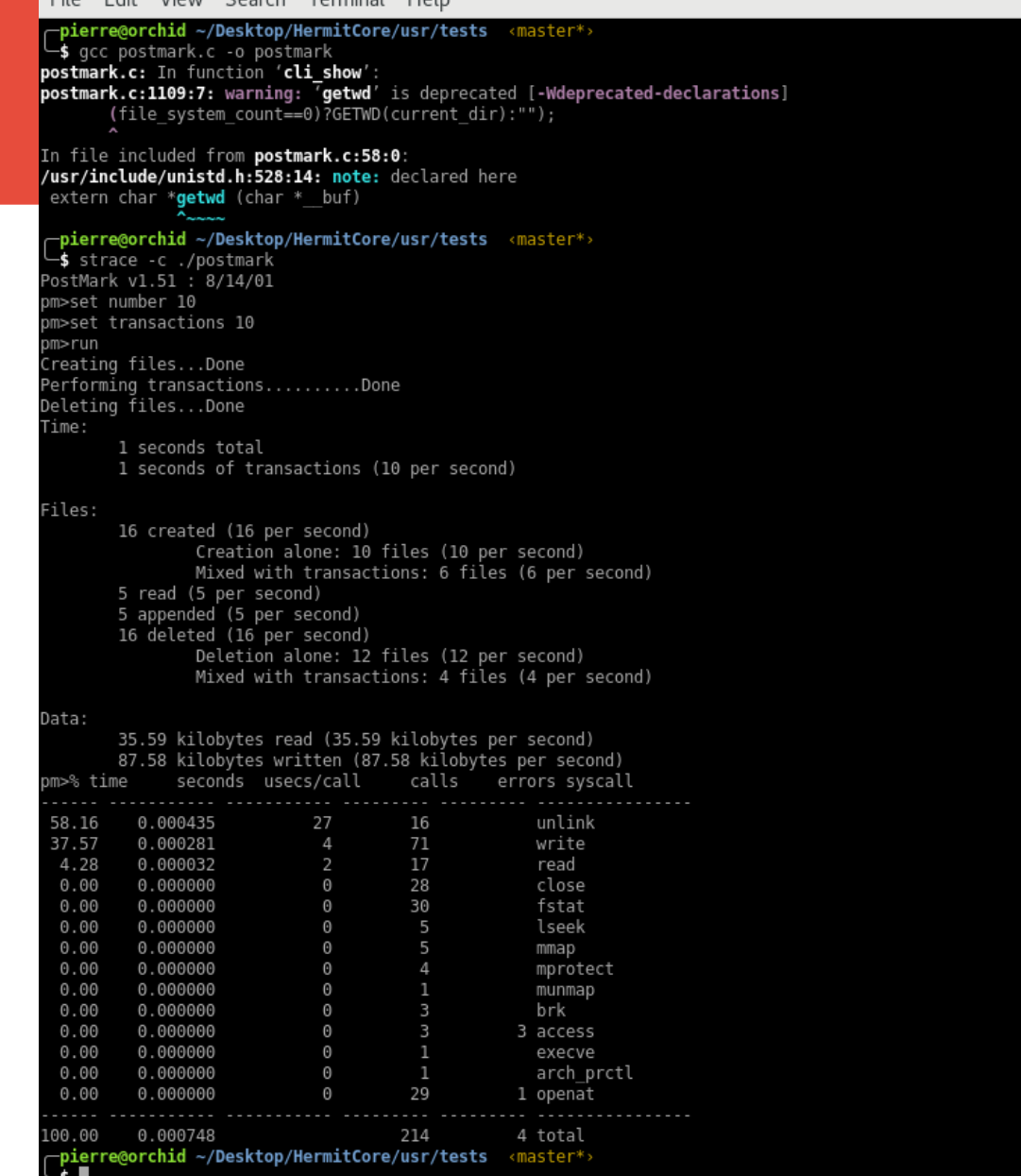

File Edit View Search Terminal Help